## **Classroom Equipment Reference**

## **TECHNICAL SUPPORT**

For **Classroom Technology Assistance**, contact the ITS Service Desk at **977-4000** and choose **Option 1**.

- 1. Tap the Crestron touch screen if in sleep mode to wake it up.
- 2. Tap anywhere on the Logo screen to start the AV system.
- 3. Wait for system to warm up (30 seconds).
- 4. Select the desired source from the menu.
- 5. Return to source page by tapping home.

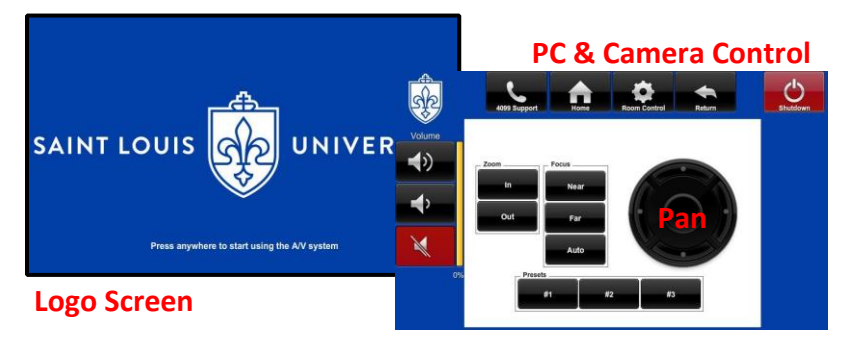

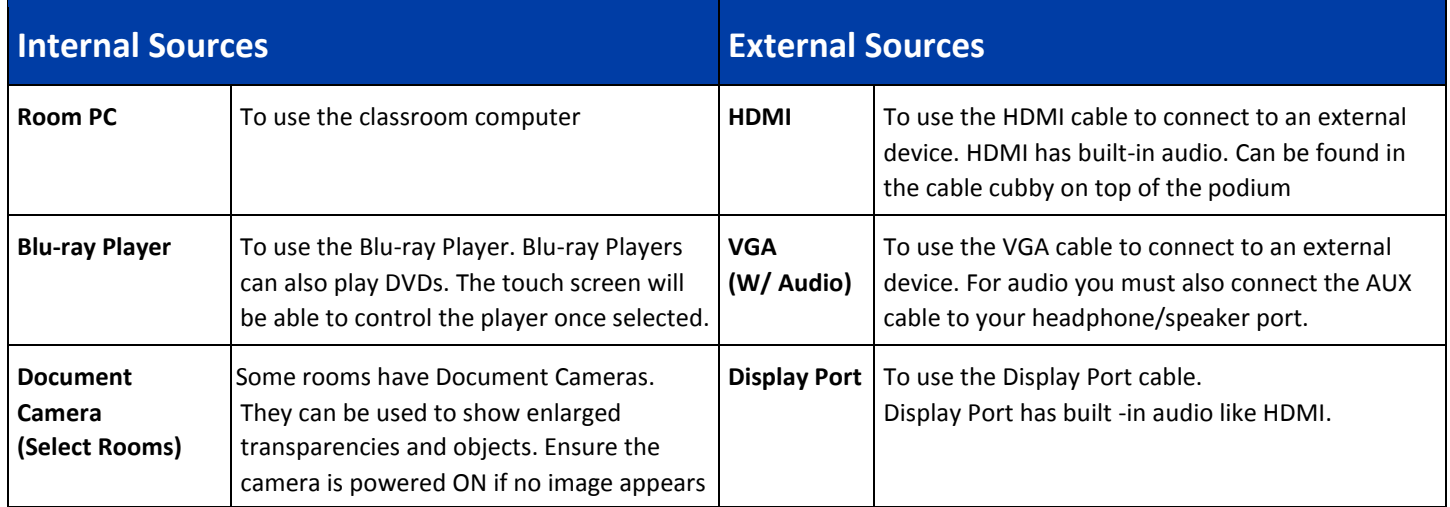

## **User Tips & Tricks**

- The system will automatically turn OFF after two (2) hours. This timer will reset if there is motion in the room or if any button on the touch panel is pressed.
- Please wait five (5) minutes between turning the system ON and OFF. This allows for proper cool-down and warm-up procedures.
- You can change the classroom program and microphone volumes on the side of the touch screen.
- An Ethernet cable is included in the cubby for internet access to external devices.
- The cables in the cubby are for input only. Please don't connect them to the monitor.
- Please turn off the system when done!

## **4099 Support**

The touch panels in each room can call the ITS Service Desk for emergency assistance. Simply press the phone logo button.

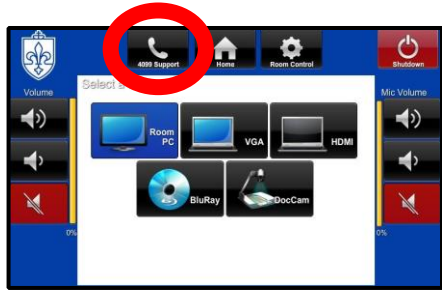

**Source Menu**

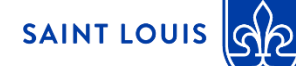

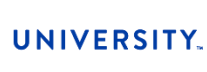